## **Contents**

- 1 Pod Tracing
- 2 Unified System CLI
- 3 EIM/WIM Trace Levels
- 4 How the trace levels correlate to the log files
- 5 Trace Level Recommendations
- 6 Disk Space Concerns
- 7 egpl\_log4j.xml Corruption
- 8 Diving in
- 9 Setting Trace Levels

### **Pod Tracing**

All pods have had the following tracing pre-configured.

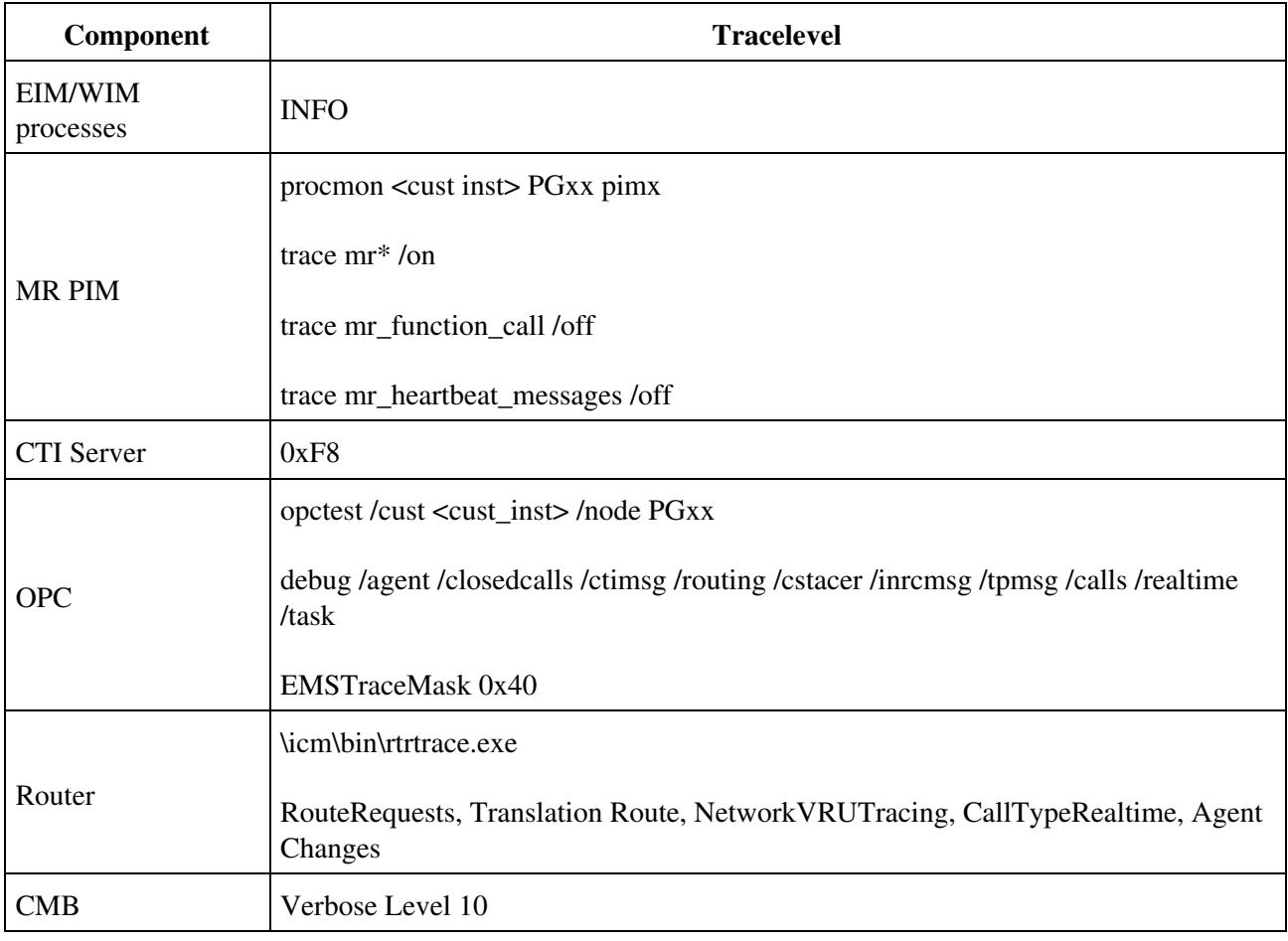

### **Unified System CLI**

Starting in 8.x, we can avoid the registry and use the CLI to set tracing for UCCE components with a simple "debug level 1 ...".

Tracing

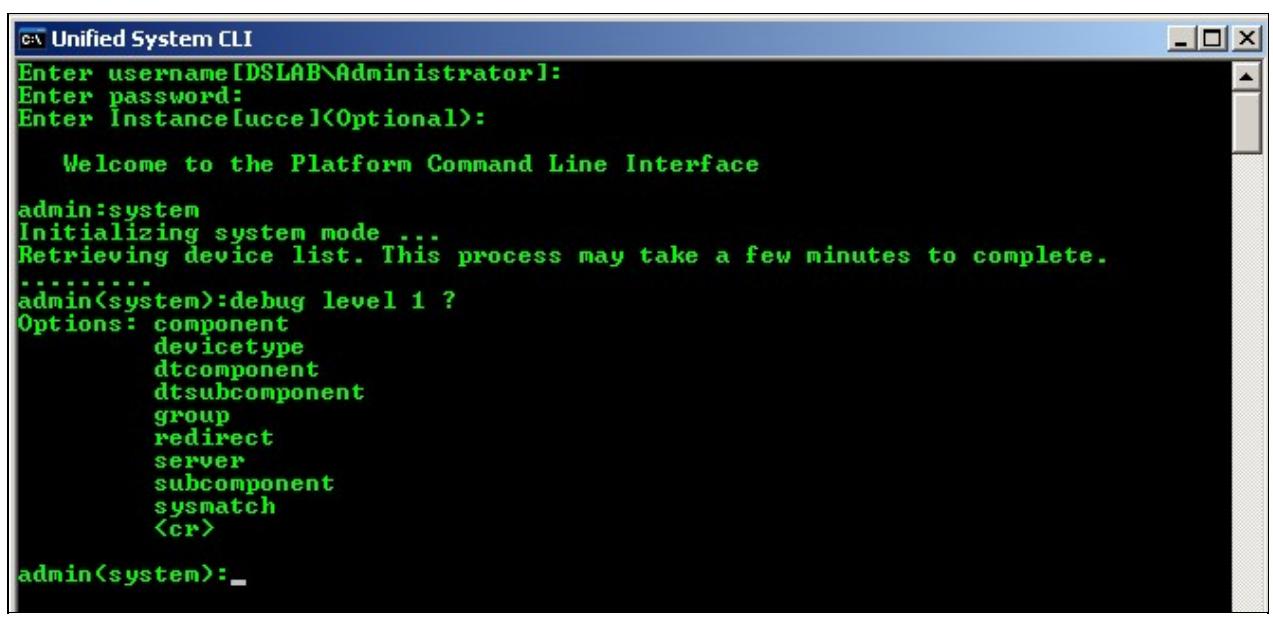

These same trace levels can be set from the web-based Portico Diagnostic Framework.

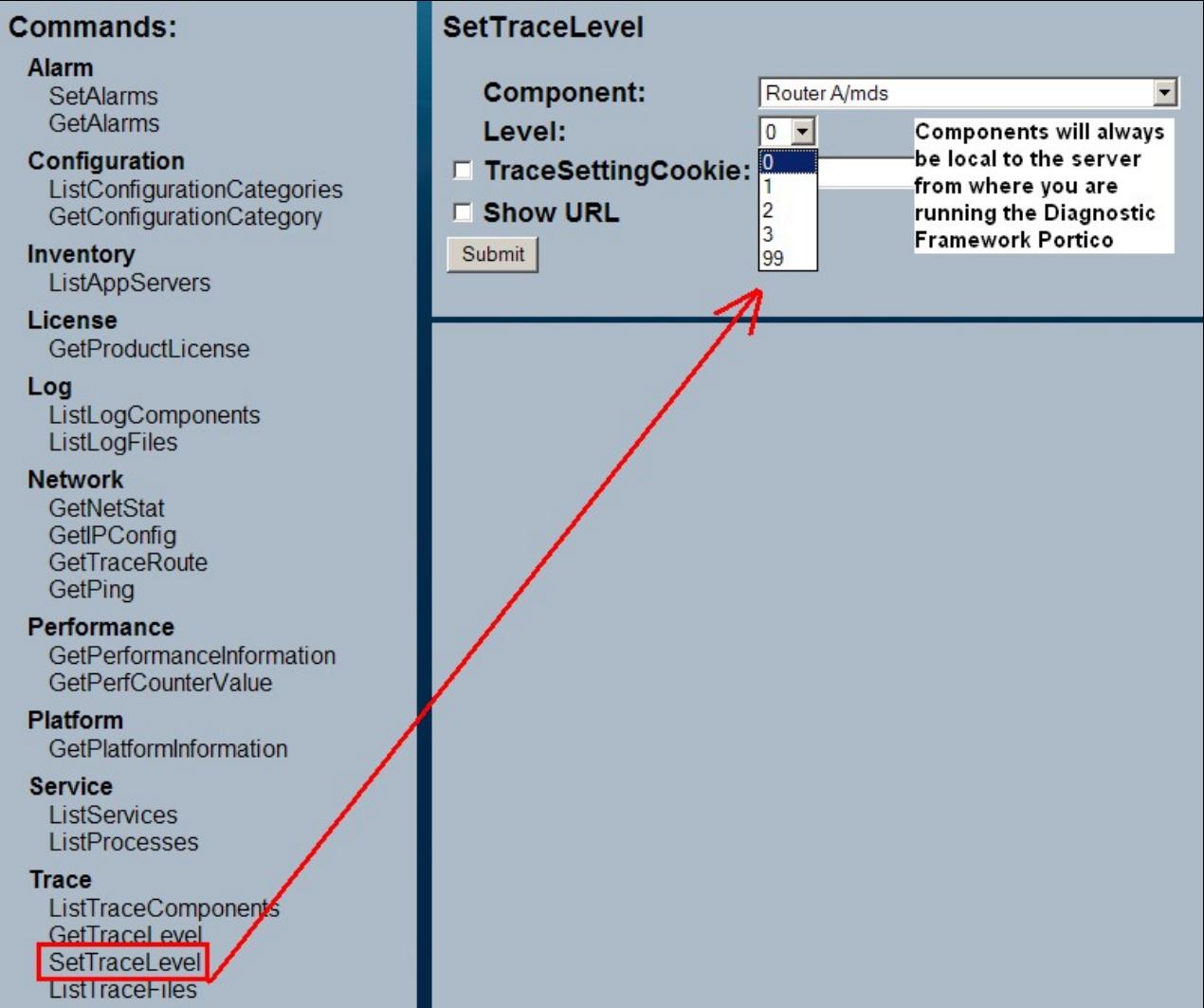

Ш

#### **Tracing**

Since UCCE does not use OAMP like CVP, there is some minor configuration required. Reference the [UCCE Serviceability Best Practices Guide](http://www.cisco.com/en/US/products/sw/custcosw/ps1844/products_installation_and_configuration_guides_list.html) for details on how to configure your devices.csv file.

#### **EIM/WIM Trace Levels**

Starting with EIM/WIM 4.3(2), there are 8 different levels of logging.

- 1. Fatal
- 2. Error
- 3. Warn
- 4. Info
- 5. Perf
- 6. DBquery
- 7. Debug
- 8. Trace

#### **How the trace levels correlate to the log files**

Each line of EIM/WIM process logs tell you which level it comes from. Below, we see messages from 3 different levels: WARN, ERROR, and INFO. Higher levels will include messages from lower levels.

```
2011-05-01 19:02:23.758 GMT-0400 <@> WARN <@> [32:Thread-6] <@> ProcessId:1740 <@> PID:1 <@> UID:1
2011-05-01 19:02:23.774 GMT-0400 <@> ERROR <@> [32:Thread-6] <@> ProcessId:1740 <@> PID:1 <@> UID:
2011-05-01 19:02:23.774 GMT-0400 <@> INFO <@> [32:Thread-6] <@> ProcessId:1740 <@> PID:1 <@> UID:1
```
#### **Trace Level Recommendations**

The default trace level for EIM/WIM components is ERROR. In most cases, ERROR level logs are not sufficient to find root cause.

DEBUG gives a significant bit more detail (i.e. SQL queries being run) that can be useful for low-level investigations, but is in many ways redundant and not absolutely necessary for troubleshooting. Starting with 4.3(2), DEBUG level logging will automatically return to ERROR level after a user-specified period of time. INFO level logging will not do this.

This entire class will use INFO level tracing for EIM/WIM components. It is a safe trace level for production usage as long as Virtual Memory is set correctly per the 4.3 Deployments Guide: *Virtual memory setting should be set to 1.5 times the physical memory. To ensure that adequate space is available during run time, distribute the virtual memory across disk volumes.* **If multiple processes are set to INFO level without adequate virtual memory allocated, the system will start to crawl and eventually halt altogether.**

### **Disk Space Concerns**

Note that log file size is constant at 5MB. It is not possible to change this from the System Console > Logger folder in the UI.

**Tracing** 

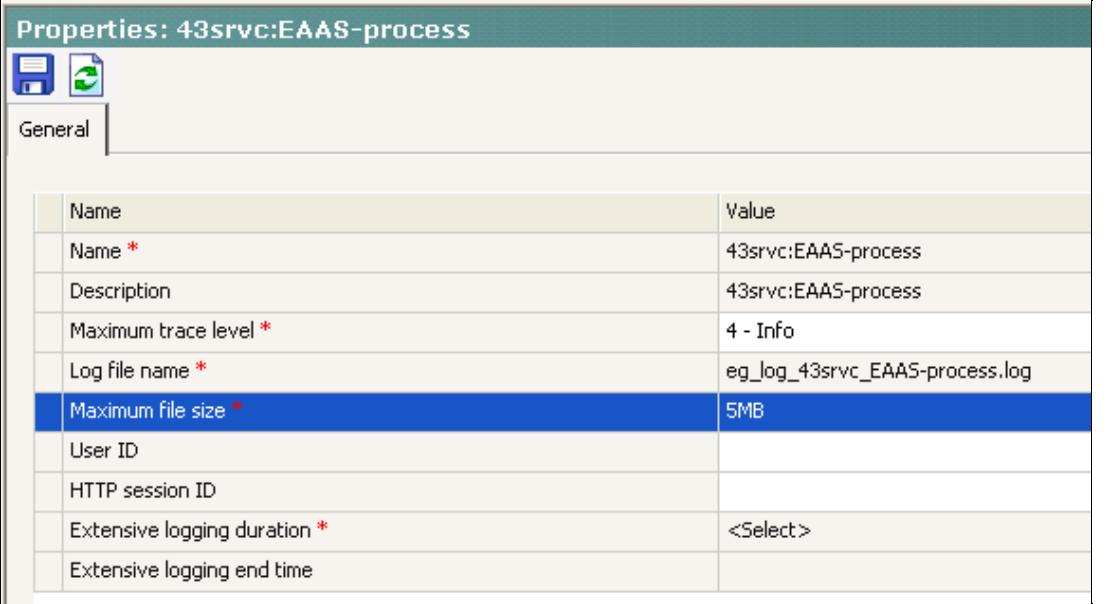

If the logging level of a process is increased past ERROR, **a total of 100x 5MB log files will be written for the process.** EIM will automatically overwrite the oldest files once this limit is reached.

- The size of each file is set in C:\CIM\eService\config\egpl\_log4j.xml.
- This also tells processes what to name their logfiles, and where to save them (File Server).

```
<appender class="com.egain.platform.util.logging.appender.RollingFileAppender" name="eimServices:rules-cache-process">
     <param name="Threshold" value="info#com.egain.platform.util.logging.Level"/>
     <param name="File" value="eg_log_eimServices_rules-cache-process.log"/>
     <param name="MaxBackupIndex" value="-1"/>
     <param name="MaxFileSize" value="5MB"/>
```
### **egpl\_log4j.xml Corruption**

The egpl log4j.xml file can sometimes become corrupted, causing process startup and logging to fail. If only one or two java/javaw processes are starting, this file is likely corrupted.

- A clean version of this file is included in the same directory as "egpl\_log4j.pristine"
- In the event of file corruption, the pristine file can be copied and overwrite the current egpl\_log4j.xml.
- Start Services with the fresh file, and EIM/WIM will "finish" the file's contents much like it does with a JBoss directory when you first start a newly-created Application Server.

### **Diving in**

In ICM/UCCE logs, a common first step is to grep for strings such as "Exception" or "Error". With EIM/WIM logging, this is not useful due to the sheer amount of results returned.

- All ERROR-level log lines will be returned, even though they may not actually be errors.
- There are a large number of exceptions occurring throughout the system even in steady-state behavior. Many of these are benign or unrelated to whatever issue you may be troubleshooting. The best option is to start with something specific to your issue - an activity ID, case ID, user ID, queue ID, etc.
- **Note that Activity IDs will belong to a Case ID.** This will typically be a many-to-one relationship.

# **Setting Trace Levels**

Tracing is set from the System partition: http://<webserver>/system

#### *View a [video example](http://youtu.be/LWJ-D0rNV6k) of setting trace levels.*